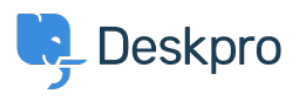

[قاعدة المعلومات](https://support.deskpro.com/ar/kb)> Using Deskpro > [Admin](https://support.deskpro.com/ar/kb/admin) > Help Center > How can I change the display and < ?format of date and time

?How can I change the display and format of date and time 2023-09-06 - Hayde Chynah - [تعليقات \(٠\)](#page--1-0) - [Center Help](https://support.deskpro.com/ar/kb/help-center)

You can customize the format that Deskpro uses to display dates and times in the Dates **.** and Times section of Admin > Help Center > Settings

The formatting will apply to the Agent interface and Help Center.

## $\pmb{\times}$

Enter the option under the format character column from the table below, that .corresponds to the date layout you want to display Example

The date format M j Y means that when the interface needs to display a date, it will display something like "Jan 1 2017". If you wanted it to display, "1st January 15", you would edit the **"Date format** field to read "jS F y

#### **Day**

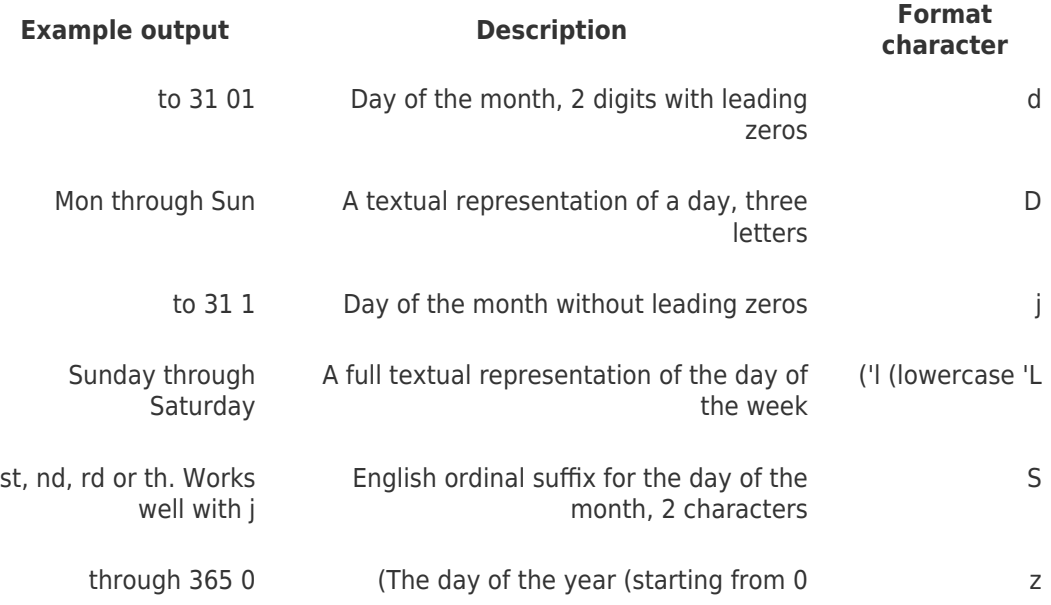

**Week**

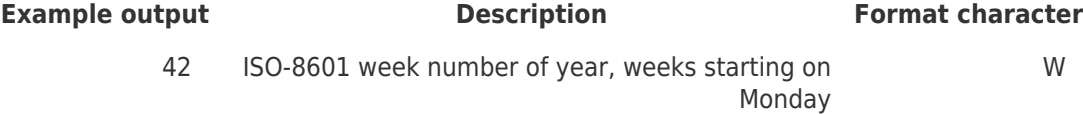

## **Month**

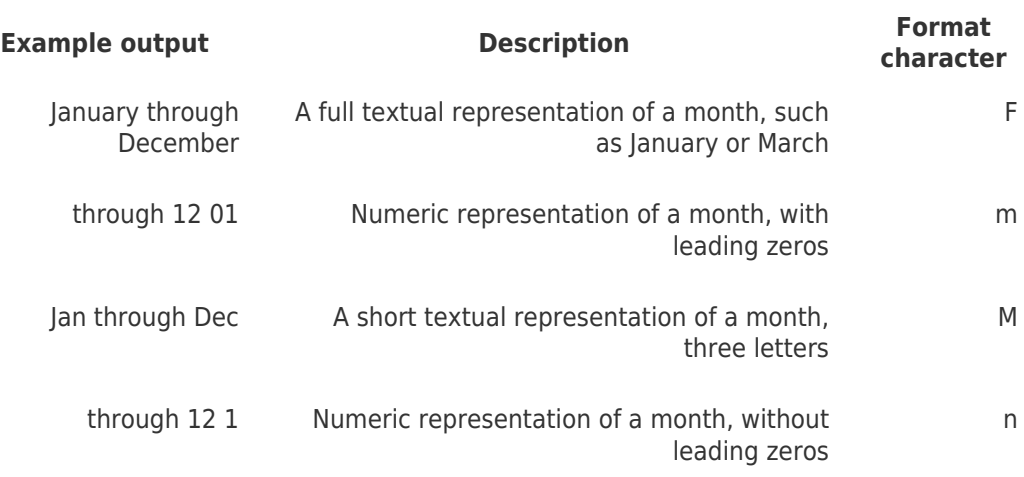

### **Year**

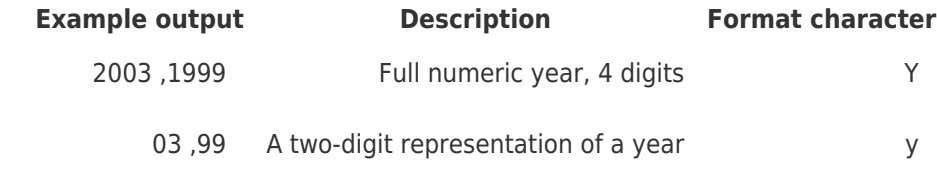

## **Time**

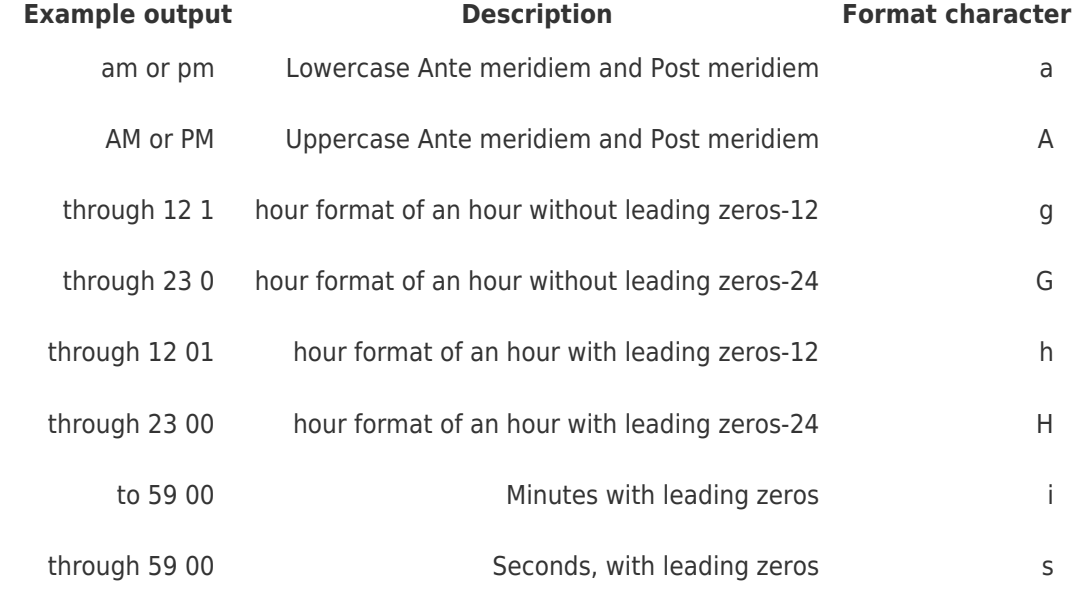

### **Timezone**

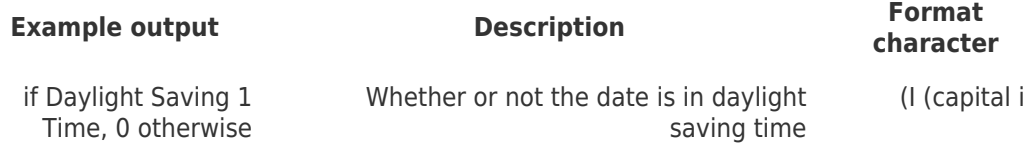

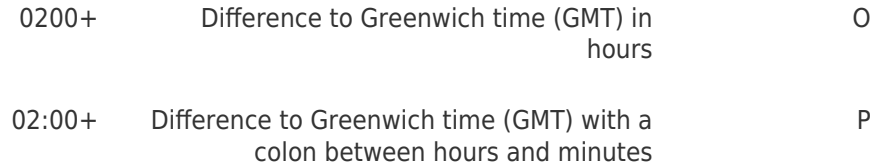

# **Full Date/Time**

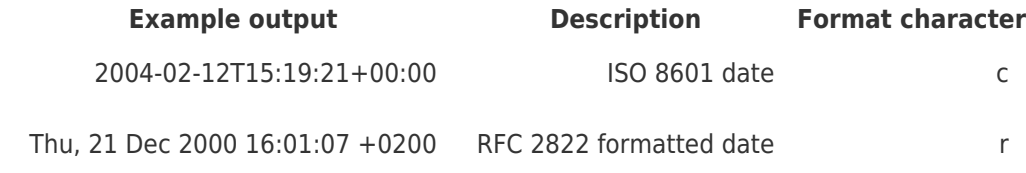

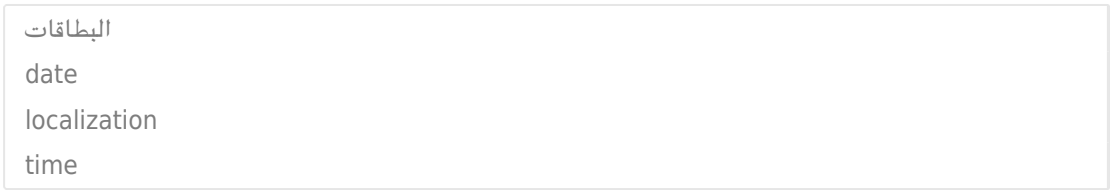